### evolis\_ badge studio

## *FAQ*

# *SOFTWARE BADGE STUDIO*

Para mas informacion, visite nuestro sitio Web [www.badgy.com](http://www.es.badgy.com/)

#### *ÍNDICE*

- **1.** [CONCEPTOS BÁSICOS](#page-2-0)
- **2.** [INSTALACIÓN](#page-4-0)
- $\overline{a}$ **3.** [BASE DE DATOS](#page-4-1)
- j. **4.** [DISEÑO DE LA TARJETA](#page-5-0)
- **5.** [IMPRESIÓN](#page-6-0)
- **6.** [LICENCIA](#page-6-1)

#### <span id="page-2-0"></span>*1. CONCEPTOS BÁSICOS*

#### ¿Cómo utilizar Badge Studio?

Ver los videos [tutoriales.](https://es.badgy.com/support/how-to-videos/evolis_badge_studio)

#### Cómo actualizar a Evolis Badge Studio +

#### 1. Vaya al menú GENERAL > Licencia de Badge Studio.

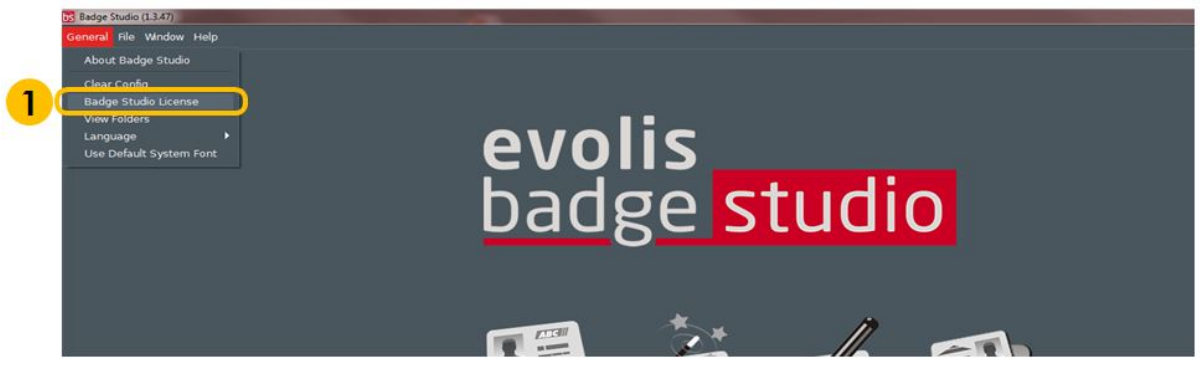

Se abre una ventana, que muestra qué edición de Badge Studio está instalada actualmente en su ordenador y un campo de texto para introducir su código de cupón.

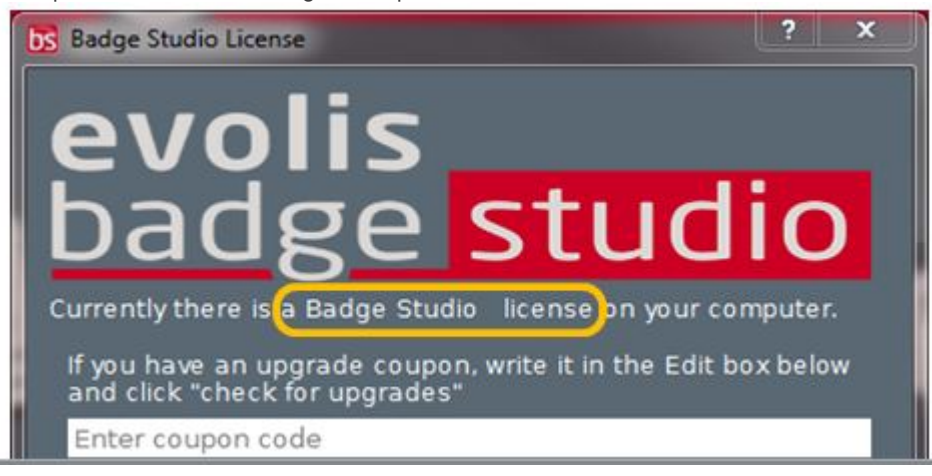

- 2. Introduzca su CÓDIGO DE ACTUALIZACIÓN en el campo de texto.
- 3. Haga clic en Activar la actualización para continuar con la actualización.

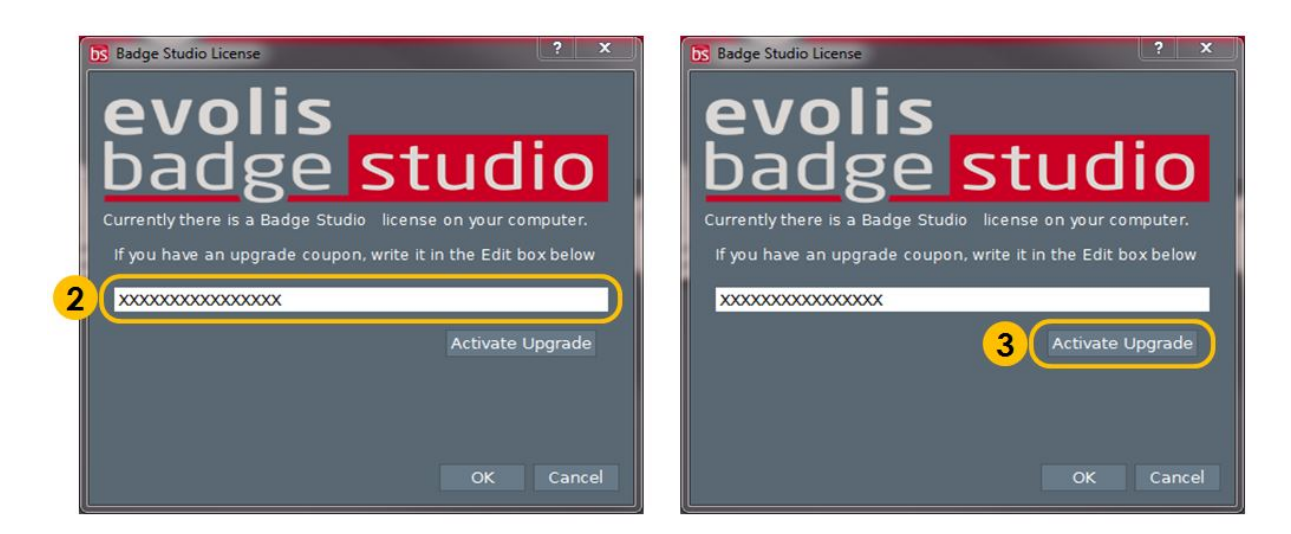

- 4. Tras unos segundos, una ventana confirma que la actualización se ha realizado correctamente.
- 5. Haga clic en Aceptar y reinicie Badge Studio.

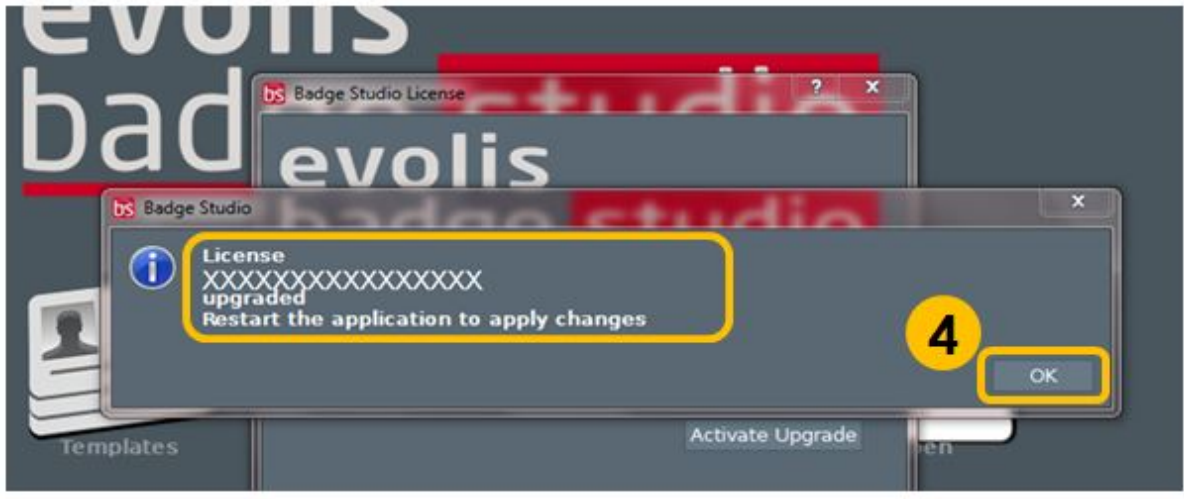

Una vez reiniciado el software, Badge Studio+ estará activado. Puede comprobarlo mirando el nombre del software: «Badge Studio+».

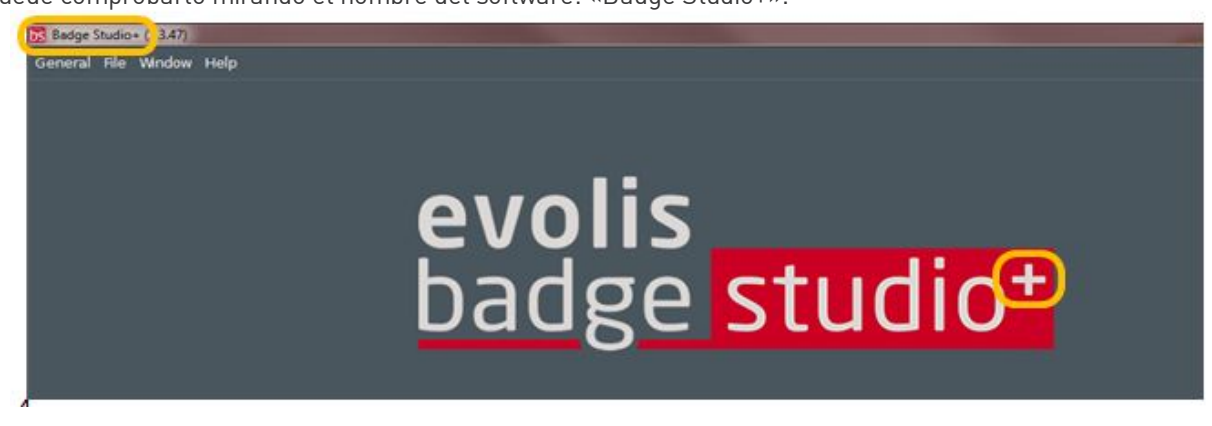

#### ¿Cuáles son las ediciones disponibles de Badge Studio?

Badge Studio se presenta en dos ediciones: la edición básica de Badge Studio para diseñar e imprimir tarjetas identificativas, y Badge Studio+, que incluye una base de datos interna para gestionar sus registros fácilmente.

#### ¿Qué es Badge Studio?

Badge Studio es un software muy sencillo, potente y fácil de usar para diseñar e imprimir tarjetas identificativas.

#### ¿Qué modelos de cámaras admite Badge Studio?

Son compatibles las principales cámaras con un Directshow apto o controlador WIA/TWAIN.

#### ¿ Se puede tener un sistema de adquisición de vídeo en directo?

Si la cámara que está utilizando admite vídeo en directo, entonces puede usarla en Badge Studio.

#### <span id="page-4-0"></span>*2. INSTALACIÓN*

#### ¿Qué sistemas operativos admite Badge Studio?

Badge Studio admite Windows XP SP3, Windows Vista, Windows 7, Windows 8, Windows 10 y Mac OS X 10.5+. Por ahora, no hay ninguna versión de Badge Studio compatible con el sistema Linux.

#### ¿Admite Badge Studio sistemas operativos de 64 bits?

Sí, de 32 y de 64 bits.

#### <span id="page-4-1"></span>*3. BASE DE DATOS*

#### ¿Qué tipos de bases de datos se admiten?

Badge Studio admite solamente una base de datos interna. También puede importar sus datos desde un archivo delimitado (como un archivo CSV), desde una hoja de Excel o un archivo de Access. Esta característica solo está disponible en la edición Badge Studio+.

#### $i$  Es posible vincular una imagen a un campo de la base de datos?

Sí, es posible. Al crear una base de datos, Badge Studio le permite establecer rápidamente un campo de base de datos como fuente de imágenes en su ordenador.

Al hacer clic derecho en el campo de base de datos, abre su menú de propiedades y puede cambiar el tipo de datos a "imagen indexada".

Para obtener más información, consulte la guía de usuario o el menú de ayuda.

#### ¿Es posible conectarse directamente a archivos de base de datos .XLS y .XLSX?

No, no es posible. Con Badge Studio+ no puede conectarse directamente a una base de datos de Excel, pero puede importar datos desde una hoja de Excel.

#### ¿Se pueden editar registros de una base de datos?

Sí; Badge Studio+ integra un editor de bases de datos que gestiona la creación y la modificación de campos y registros.

#### <span id="page-5-0"></span>*4. DISEÑO DE LA TARJETA*

#### ¿Es posible obtener imágenes de una cámara digital, webcam o escáner utilizando Badge Studio?

Sí; Badge Studio funcionará con cualquier cámara digital, webcam o escáner con Directshow, WIA o TWAIN compatible.

#### ¿Puedo editar imágenes utilizando Badge Studio?

Badge Studio incluye una herramienta de manipulación de imágenes que sirve para realizar manipulaciones de imágenes como cortar, voltear, rotar, aplicar balance de color, contraste y brillo, además de conversiones monocromas de una imagen.

Badge Studio puede ajustar el tamaño de imágenes automáticamente para que quepan en un área rectangular definida y también incluye la herramienta de recorte de cara para una detección de cara y un recorte sencillos.

#### ¿Se puede guardar o exportar una imagen ubicada en una tarjeta?

Sí; Badge Studio la exportará como uno de los tipos disponibles: .bmp, .gif, .jpg, .mng, .pbm, .pgm, .png, .ppm, .tif, .xbm y .xpm.

#### <span id="page-6-0"></span>*5. IMPRESIÓN*

#### ¿Qué modelos de impresoras admite Badge Studio?

Badge Studio se desarrolló para admitir solamente modelos de impresoras Badgy e imprimir únicamente con ellos. Badge Studio admite solamente impresoras Badgy, Badgy100 y Badgy200.

#### ¿ Se puede configurar otro modelo de impresora?

No. Badge Studio se desarrolló para admitir solamente modelos de impresoras Badgy e imprimir únicamente con ellos.

#### ¿Se necesita instalar un controlador de la impresora para imprimir con Badge Studio?

Sí. Debe instalar el último controlador Badgy proporcionado por Evolis.

#### <span id="page-6-1"></span>*6. LICENCIA*

#### ¿Qué sistema de protección utiliza Badge Studio?

No hay sistema de protección en Badge Studio, pero tenga en cuenta que Badge Studio se desarrolló para admitir solamente impresoras Badgy (por lo que no reconocerá otras impresoras) y sin una Badgy200 conectada o una clave de actualización, solo ejecutará la edición Badge Studio, no la edición Badge Studio+.

#### ¿ Se puede instalar Badge Studio en varios equipos?

Sí, se puede; pero tenga en cuenta que el único ordenador que podrá imprimir será el que tenga conectada la impresora Badgy.

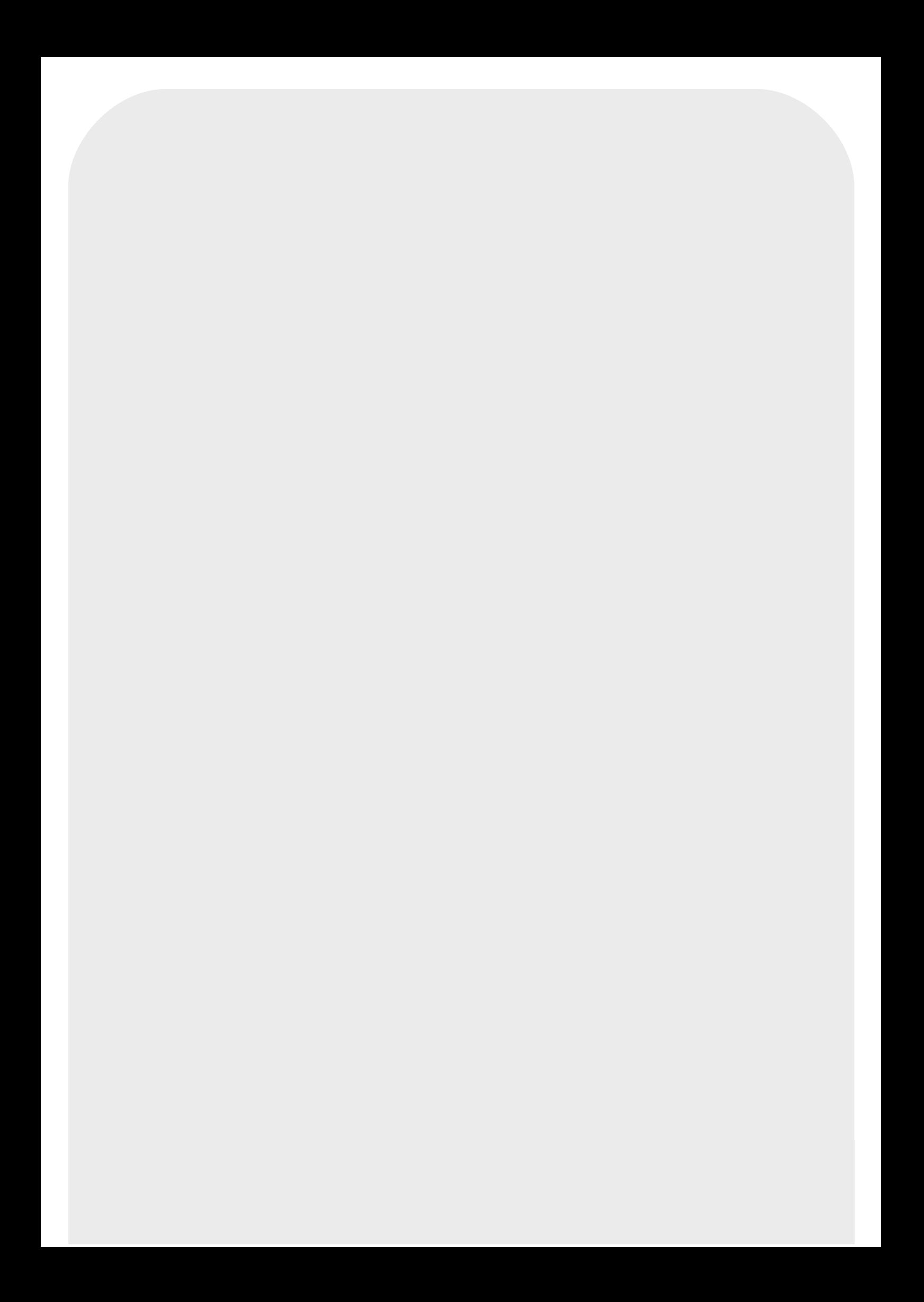